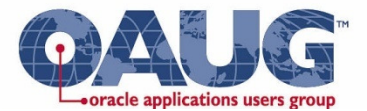

### **Oracle Cost ManagementTips and Tricks**

**OAUG Cost SIG MeetingJanuary 30, 2019**

#### **Douglas Volz**

Douglas Volz Consulting

doug@volzconsulting.com

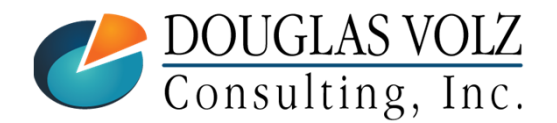

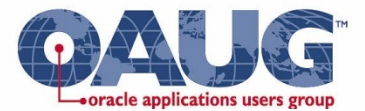

### Agenda

- $\blacksquare$ Welcome to Our Session!
- $\mathcal{L}_{\mathcal{A}}$ 2019 First Quarter Schedule
- $\Box$ Costing Little Known Features and Workarounds

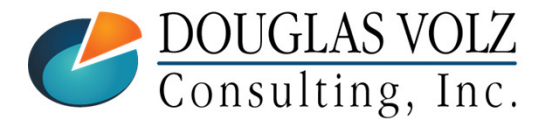

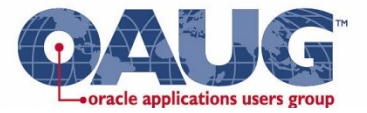

### OAUG Cost SIG First Quarter Schedule

- Ī. January 30, 2019 - Tips and Tricks for EBS Cost Management
- $\overline{\phantom{a}}$ February 19, 2019 - Cloud Costing Discovery and Inventions for End-to-End Solutions
- $\mathbb{R}^3$ March 19, 2019 - Fundamentals of Value Stream Costing

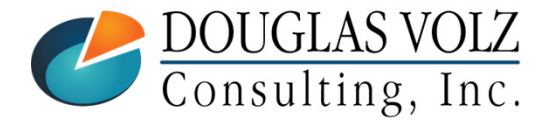

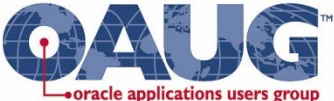

## Tips and TricksIntroduction – Do You Ever Feel Like This?

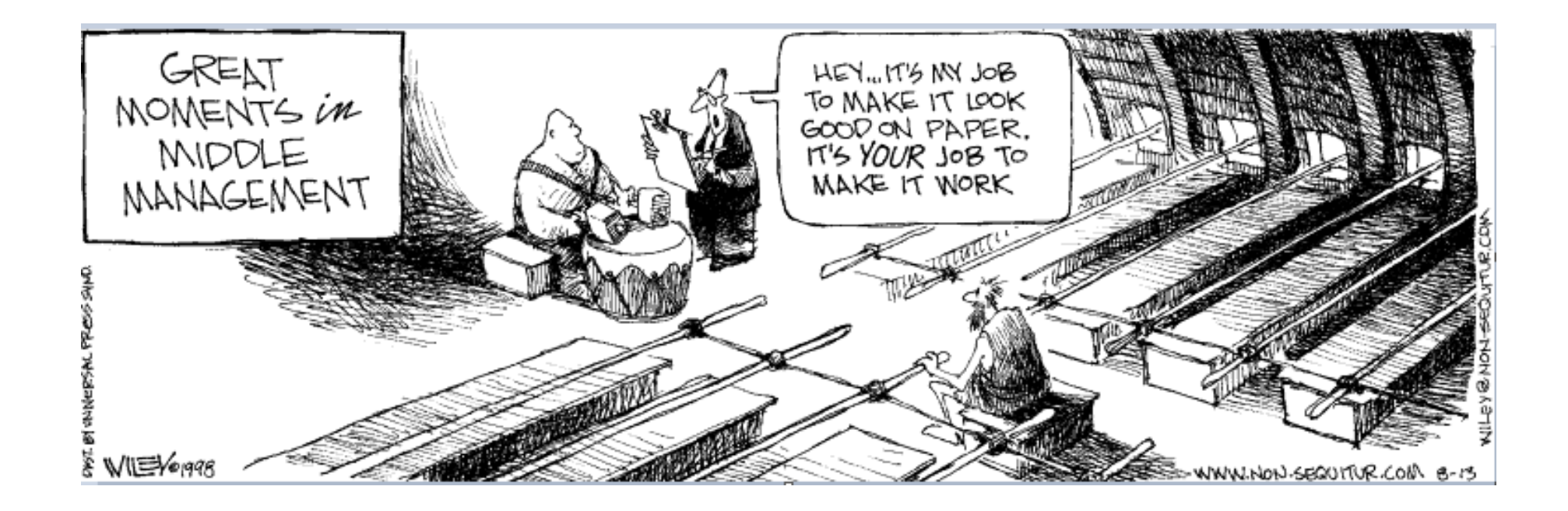

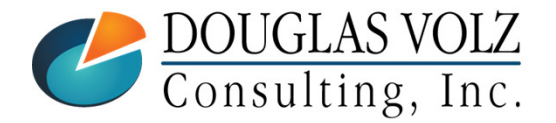

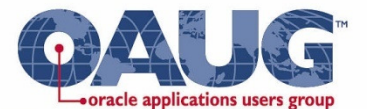

### Introduction

**□** This presentation is for both Release 11i & 12

- $\Box$  The objective is to find out about better ways to use<br>Oracle Cost Management for your everyday work Oracle Cost Management for your everyday work
- $\Box$  Get suggestions on standard features you may not be using using

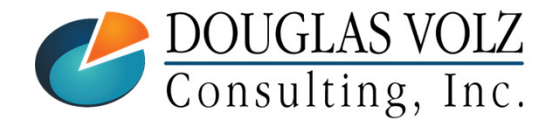

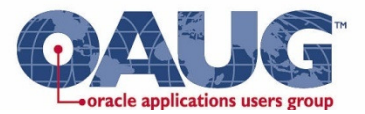

### Agenda

 $\Box$  Get suggestions on features or setup changes that may help you:

- **Contract Contract Contract Contract Contract Contract Contract Contract Contract Contract Contract Contract C** Cost cut-off date
- ш Cost type setup
- Currency formatting / extended decimal precision
- $\overline{\phantom{a}}$ Custom mass edits
- $\mathcal{L}_{\mathcal{A}}$ Data verification audits
- **Contract Contract Contract Contract Contract Contract Contract Contract Contract Contract Contract Contract C** Defaults for job close and standard cost update
- $\mathbb{R}^n$ Inventory reconciliation
- **Interface error checking & reports**
- $\mathbb{R}^n$ Item cost mass load tools

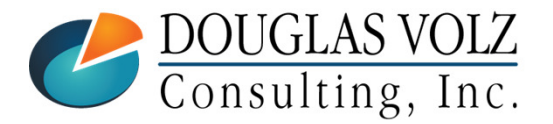

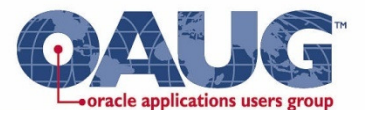

### Agenda

 $\Box$  Get suggestions on features or setup changes that may help you:

- $\mathcal{L}_{\mathcal{A}}$ Period open/close by organization hiearachy
- $\overline{\phantom{a}}$ Quantity decimal formatting on cost reports
- $\mathbb{R}^3$ Material overhead defaults
- $\mathcal{C}^{\mathcal{A}}$ Material overhead absorption rules
- $\mathcal{L}_{\mathcal{A}}$ Transaction Value Historical Summary Report
- **Contract Contract Contract Contract Contract Contract Contract Contract Contract Contract Contract Contract C** Reporting tools

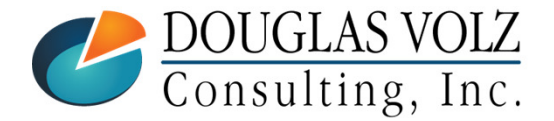

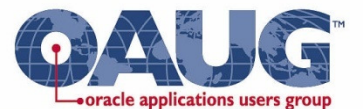

### Cost Cut-Off Date

Menu path: Cost Management - SLA => Setup => Account Assignment => Organization Parameters

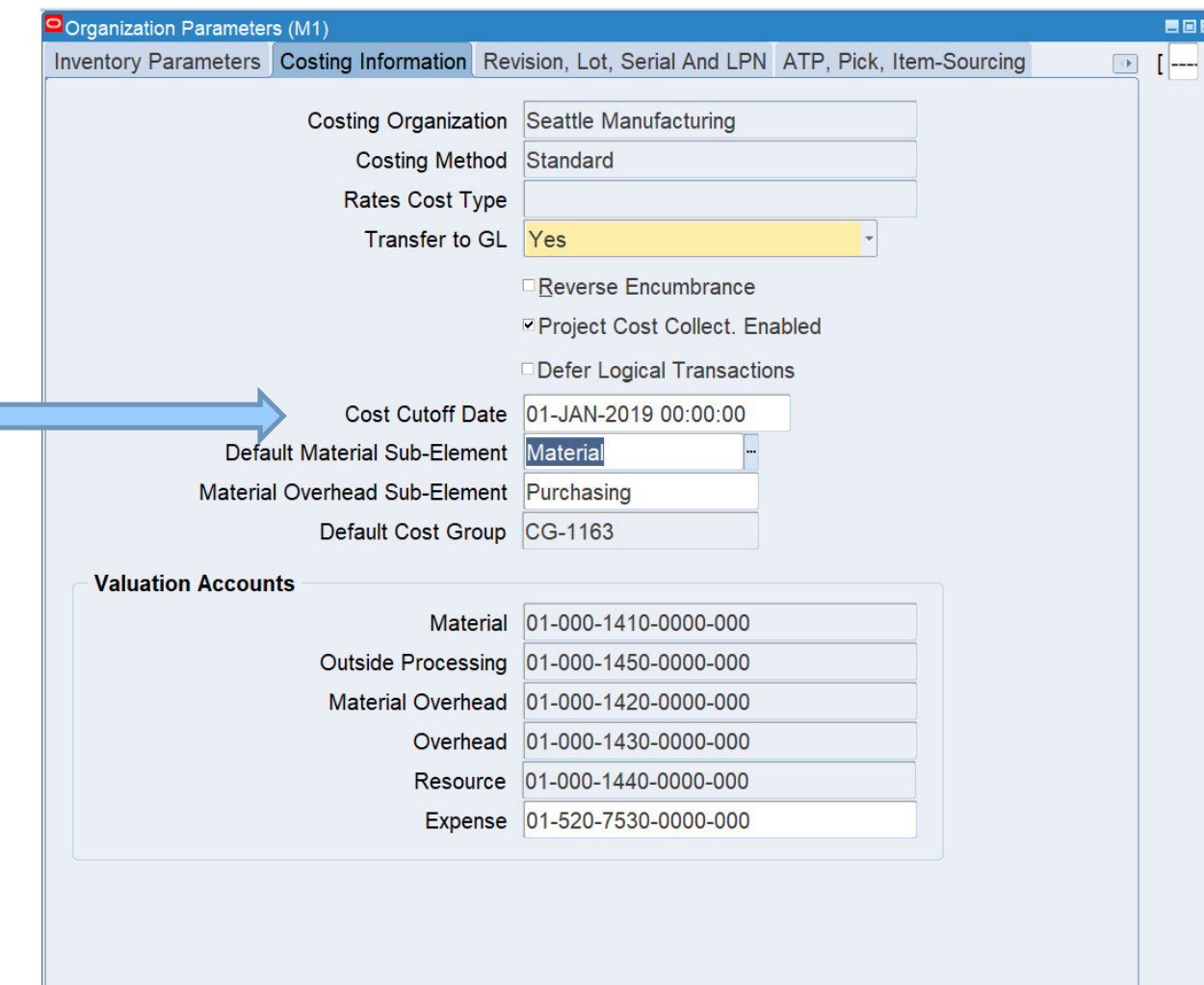

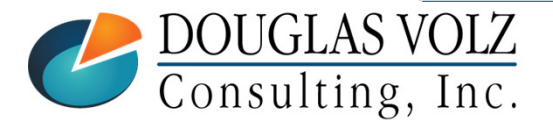

г

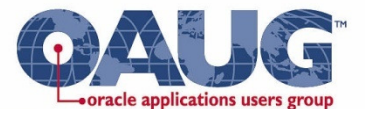

### Cost Cut-Off Date

- The Inventory & WIP Cost Processors will not cost transactions as of the cost cut-off date
- Typically used at month-end and year-end
	- Helps with overlapping inventory accounting periods
- Use it with your annual cost rollup and standard cost revaluation (standard costing)
- $\blacksquare$  Use it to stop costing to allow you to enter your new year AvgRates cost type information (average or FIFO costing)

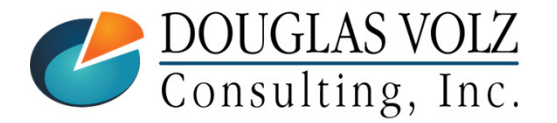

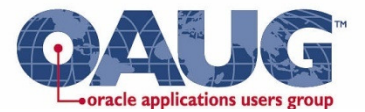

### Cost Type Controls

Menu path: Cost Management - SLA => Setup => Cost Types

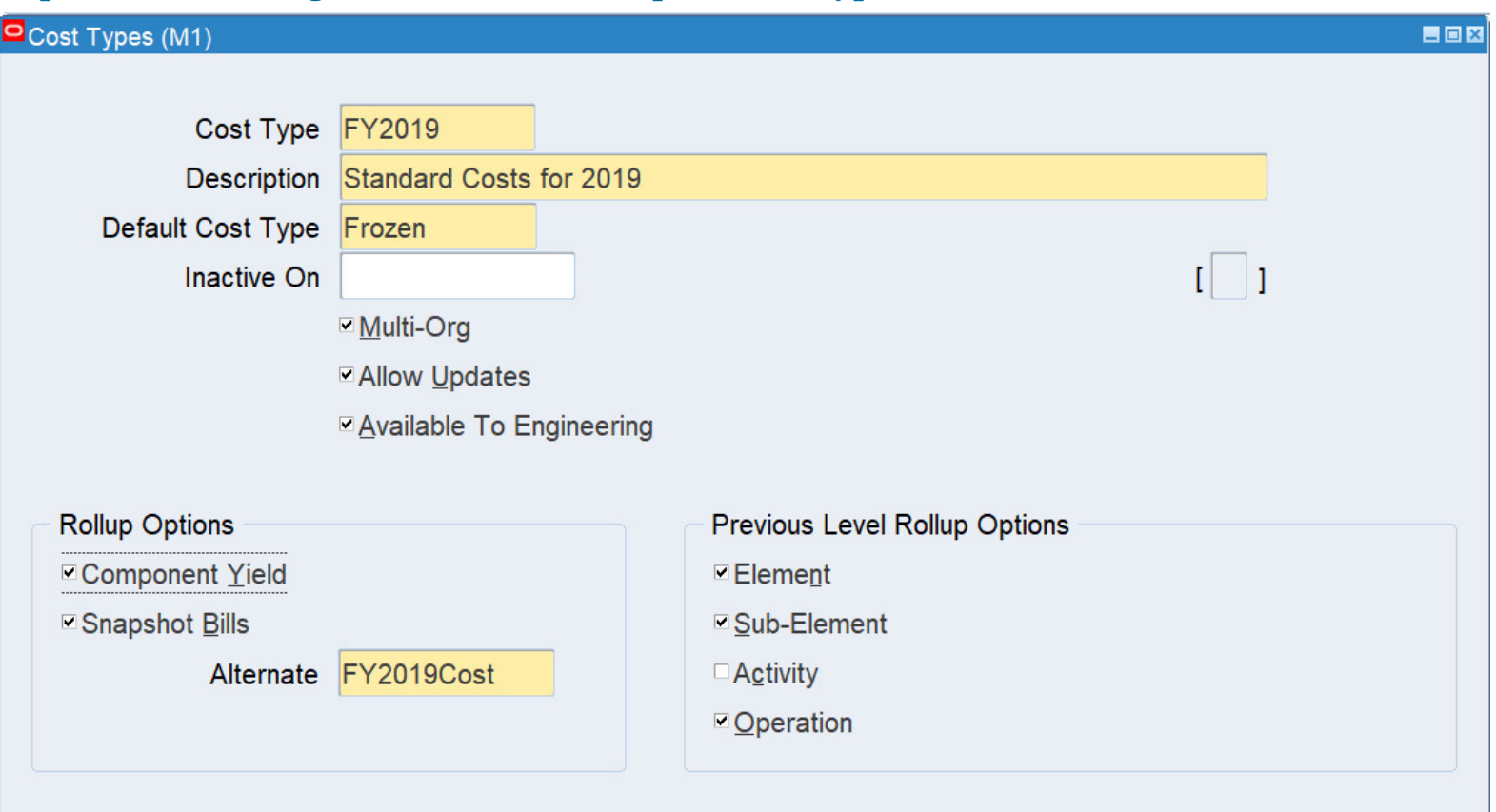

- $\Box$ Multi-Org
- $\overline{\phantom{a}}$ Allow Updates

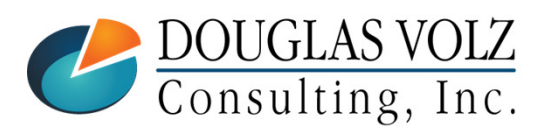

- $\overline{\mathcal{L}}$ Snapshot Bills
- Previous Level Rollup Options

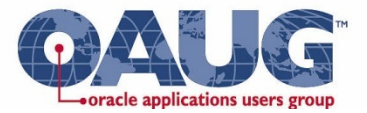

### Cost Type Controls

- $-$  Alternate ROMs for Cos Alternate BOMs for Costing
- $\mathbb{R}^3$ When you do a full cost rollup, saves your BOM
- Even after months have passed, report prior rolled-up costs $\overline{\phantom{a}}$

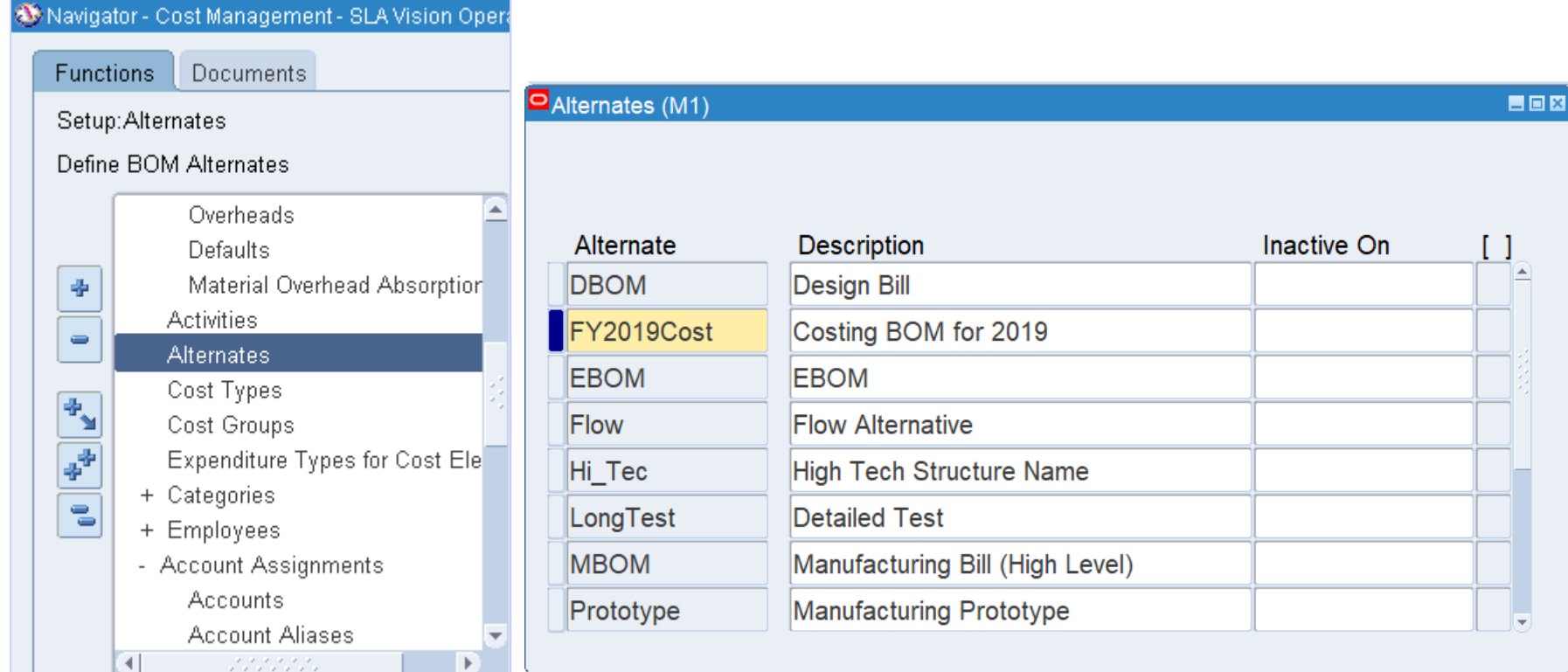

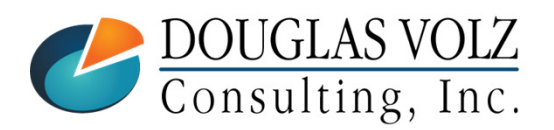

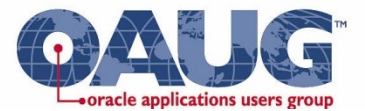

#### Cost Type Controls $-$  Alternate ROMs for Cos Alternate BOMs for Costing

#### $\mathbb{R}^3$ When you do a full cost rollup, saves your BOM

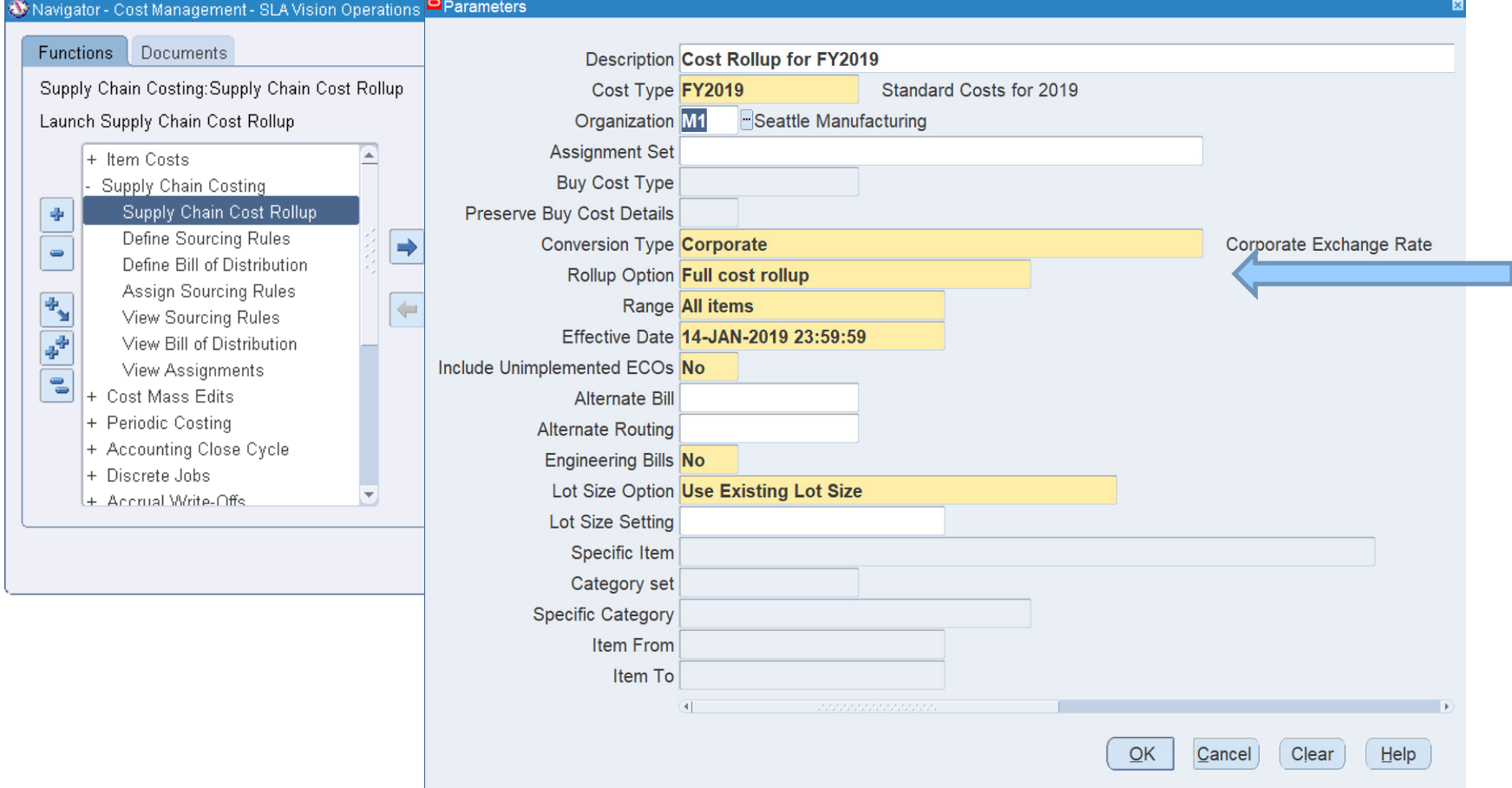

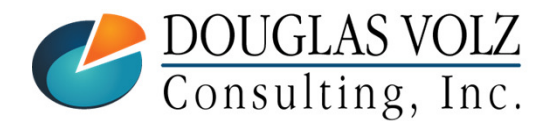

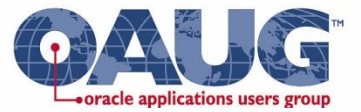

### Supply Chain Indented Bill of Material Cost Report

Menu path: Cost Management => Reports => Cost => Item

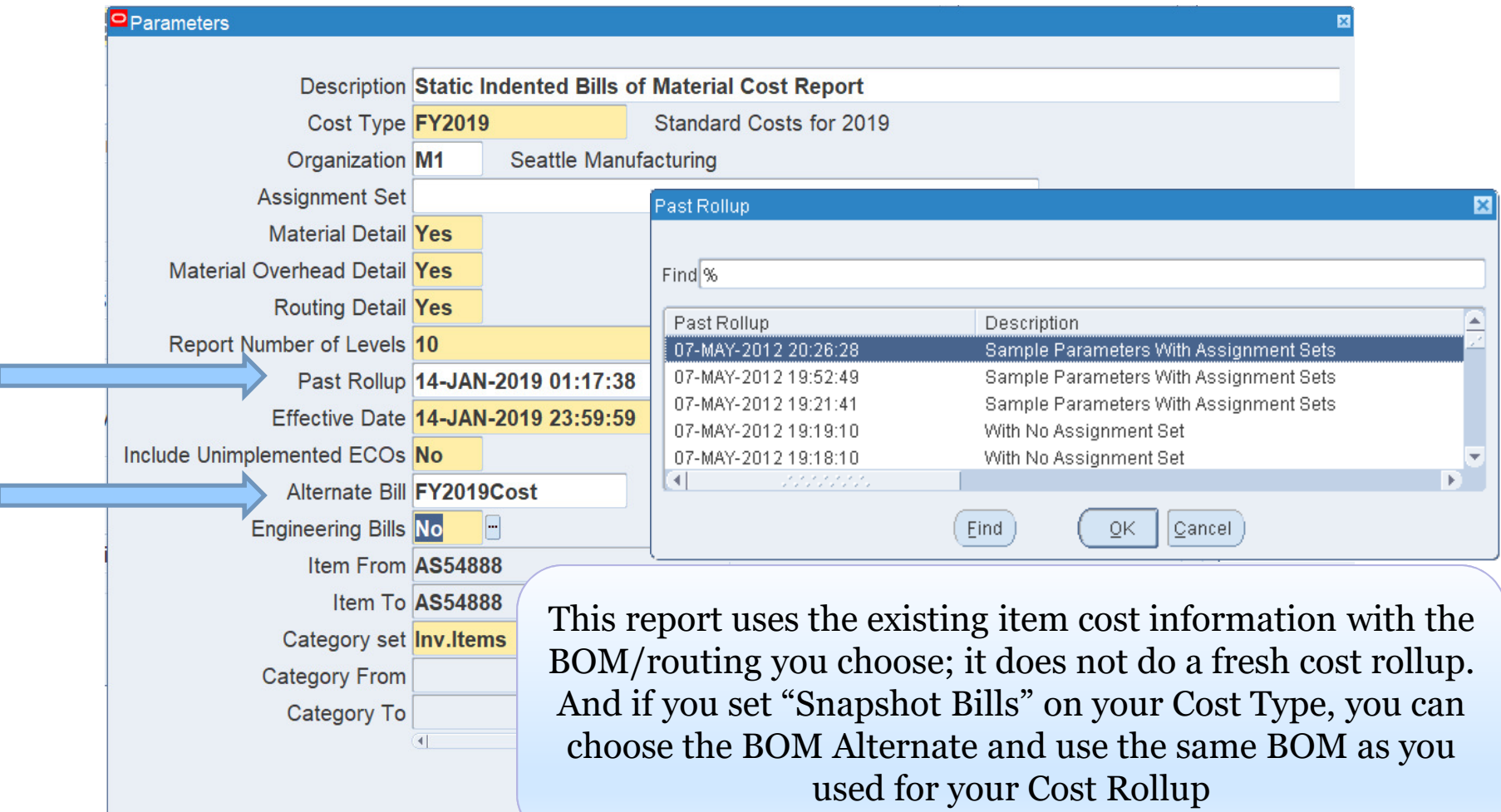

![](_page_12_Picture_4.jpeg)

![](_page_13_Picture_0.jpeg)

## Currency Controls & Decimal Formatting

Menu path: Cost Management - SLA => Setup => Financials => Currencies => Currencies

- T. Change the extended precision to your requirements
- Used by the Cost Processor and all reports showing item costs
- Default value is 5

![](_page_13_Picture_34.jpeg)

![](_page_13_Picture_7.jpeg)

![](_page_14_Picture_0.jpeg)

### Custom Mass Edits

![](_page_14_Figure_2.jpeg)

![](_page_14_Picture_41.jpeg)

 What do you do if you want something different?

![](_page_14_Picture_5.jpeg)

![](_page_15_Picture_0.jpeg)

### Custom Mass EditsCST\_MASS\_EDITS

- Oracle Cost Management has an open architecture so you can create your own custom mass edits
- Common ones include:
	- Last PO Price
	- Multi-org A/P average
	- •Changing material overheads across multiple inventory orgs
	- •Really, anything multi-org …
- **Mass edits are stored procedures, registered in** CST\_MASS\_EDITS
	- MASS\_EDIT\_ID
	- MASS\_EDIT\_NAME
	- DESCRIPTION
	- USER\_DEFINED
	- CONCURRENT\_PROGRAM
	- PROCEDURE\_NAME
	- INVENTORY\_FLAG
	- DISABLE\_DATE

![](_page_15_Picture_17.jpeg)

![](_page_16_Picture_0.jpeg)

# Data verification audits■ For BOM, Engineering & MRP

![](_page_16_Picture_15.jpeg)

![](_page_16_Picture_3.jpeg)

![](_page_17_Picture_0.jpeg)

### Data verification audits

# **□** Use to find invalid information, BOM Audit examples:

- $\mathbb{R}^n$ Costed items not assigned to the costing category set
- $\mathbb{R}^n$ Costed items with no frozen costs
- $\mathbb{R}^n$ Bills that are buy items
- $\mathbb{R}^2$ Bills with no components
- $\Box$ Components with zero usage quantity

![](_page_17_Picture_8.jpeg)

![](_page_18_Picture_0.jpeg)

 $= 0 x$ 

### Defaults for Job Close - Form

#### $\Box$  No defaults for job status form / can close your entire shop floor. shop floor

![](_page_18_Picture_25.jpeg)

![](_page_19_Picture_0.jpeg)

### Defaults for Job Close – SRS Launch

 $\mathbf{B}_{\mathrm{Na}}$ 

 $F<sub>0</sub>$ 

Q

#### ■ Latest Release 12 SRS Launch does has a default status<br>
Chut defaults to "Exclude Johs with Pending Trans: No (but defaults to "Exclude Jobs with Pending Trans: No")

![](_page_19_Picture_35.jpeg)

![](_page_20_Picture_0.jpeg)

### Defaults for Job Close SRS – How to Change

#### Change your defaults in the Concurrent Program Definition (Sysadmin or Application Developer resp.)

![](_page_20_Picture_22.jpeg)

![](_page_20_Picture_4.jpeg)

![](_page_21_Picture_0.jpeg)

### Defaults for Standard Cost Update

 $\Box$  Defaults to All Items – you may wish to change this

![](_page_21_Picture_21.jpeg)

![](_page_21_Picture_4.jpeg)

![](_page_22_Picture_0.jpeg)

### Sample Inventory Reconciliation Worksheet

![](_page_22_Picture_11.jpeg)

![](_page_22_Picture_3.jpeg)

![](_page_23_Picture_0.jpeg)

![](_page_23_Figure_1.jpeg)

![](_page_23_Figure_2.jpeg)

![](_page_23_Picture_3.jpeg)

![](_page_24_Picture_0.jpeg)

### Period Close Reconciliation Report

- $\mathbb{R}^n$ Runs automatically when you close the inventory accounting period
- $\mathcal{L}_{\mathcal{A}}$ Can also run separately using Cost Mgmt => Reports => Value
- $\mathbb{R}^n$ Available since Release 11.5.10, creates a month-end snapshot

![](_page_24_Picture_31.jpeg)

![](_page_24_Picture_6.jpeg)

![](_page_25_Picture_0.jpeg)

#### Period Close Reconciliation Report

![](_page_25_Picture_18.jpeg)

\*\*\*\*\* End of Report \*\*\*\*\*

![](_page_25_Picture_4.jpeg)

![](_page_26_Picture_0.jpeg)

### Multi-Org Period Close Variance Report

# Sample Multi-Org Period Close Variances Report

 $\mathbb{R}^n$ From the CST\_PERIOD\_CLOSE\_SUMMARY table

![](_page_26_Picture_29.jpeg)

You can also use this information to get your month-end perpetual quantities and values for intransit and subinventories

![](_page_26_Picture_6.jpeg)

![](_page_27_Picture_0.jpeg)

#### Got More Than Two Inventory Orgs?G/L to Inventory Reconciliation Report

![](_page_27_Picture_16.jpeg)

Just think how much time this would save …

![](_page_27_Picture_4.jpeg)

![](_page_28_Picture_0.jpeg)

#### G/L to Inventory Reconciliation Data Flow

![](_page_28_Figure_2.jpeg)

![](_page_28_Picture_3.jpeg)

![](_page_29_Picture_0.jpeg)

### Sample G/L to Inventory Reconciliation Script

# Automatically Compares:

- G/L to Inventory Perpetual (sum G/L JE Lines vs. Period Close Summary)
- G/L to Intransit Perpetual (sum G/L JE Lines vs. Period Close Summary)
- G/L to WIP Period-End Balances (sum G/L JE Lines vs. WIP Period Balances)

# Caveats:

- Only considers Discrete WIP, not OPM
- Receiving does not have a month-end snapshot … but this can be added in.

Send an email to  $\frac{\text{doug@volz@consulting.com}}{\text{Iuyontomy Degeneiliation SOI. Donort}}$ Inventory Reconciliation SQL Report.

Have both Release 12 and Release 11i versions.

![](_page_29_Picture_11.jpeg)

![](_page_30_Picture_0.jpeg)

### Inventory Reconciliation Papers

- *Reconcile your Inventory to G/L Balances with Ease, From 1 to 1,000 Organizations!*(Collaborate14)
- *Can We Actually Reconcile Oracle Project MFG to Inv., WIP, Projects & G/L? What was I Thinking?*(Collaborate10)

![](_page_30_Picture_4.jpeg)

![](_page_31_Picture_0.jpeg)

### Managing Stuck Transactions

# Managing Transaction Interface Errors:

- Create custom programs to fix repetitive transaction issues
- **Service Service**  Get IT and your Internal Auditors to accept more streamlined interface error resolution procedures
- Create a Custom Interface Errors Report
	- $\bullet$  Get the 2012 Collaborate Paper: *Egads! How in the Dickens Do I Handle Those Month-End Interfaces? (And Why Can't I Close My Books)*

Send an email to <u>doug@volz@consulting.com</u> to get the<br>Interface Frrors SOL Peport Interface Errors SQL Report

![](_page_31_Picture_8.jpeg)

![](_page_32_Picture_0.jpeg)

#### Managing Stuck Transactions for Both R11i & R12 $\mathcal{L}_{\mathcal{A}}$  , and the set of the set of the set of the set of the set of the set of the set of the set of the set of the set of the set of the set of the set of the set of the set of the set of the set of the set of th Covers All of These Areas

![](_page_32_Figure_2.jpeg)

![](_page_32_Picture_3.jpeg)

![](_page_33_Picture_0.jpeg)

#### Managing Stuck Transactions – G/L Example

![](_page_33_Picture_16.jpeg)

![](_page_33_Picture_3.jpeg)

![](_page_34_Picture_0.jpeg)

### Item Cost Mass Load Tools

# ■ What you really want to do is:

- **Contract Contract Contract Contract Contract Contract Contract Contract Contract Contract Contract Contract C** Download your item costs into Excel
- Using Excel, edit and upload new costs into a pending cost type

# ■ Choices?

- Dataloader
- Customizations (self-build)
- Commercial products
	- $\bullet$  More4Apps: Item Cost and Transactions Wizard (Avg Cost Update)
		- Create/Update or Replace cost elements
		- Update item level attributes (eg lot size/shrinkage).
	- API Wizard
	- Chain-Sys: appLoad suite of tools, for migration and conversion

![](_page_34_Picture_14.jpeg)

### More4Apps Item Cost Wizard

- Download, Edit, Validate and Upload:
	- $\overline{\mathbb{R}}$ Discrete Item Costs

Element Result | Interface ID

DOUGLAS VOLZ Consulting, Inc.

**Accepted Accepted** 

Validated

50916

50917

**OPM Standard Costing Example** 

**Upload Result** 

Setup

**Default Values** 

**Accepted** 

- $\overline{\phantom{a}}$ Discrete Resource Costs
- $\mathbb{R}^n$ Discrete Resource Overheads

code

Resource Rates Example

**Upload Error** 

**Updated existing costs** 

**Updated existing costs** 

The value [STND] PR1

Cost Type

**Code** 

0012

![](_page_35_Picture_194.jpeg)

Period Item

**Discrete Standard Costing Ex** 

**11** 

**Item Description** 

3005 Case of 20, Liquid Antibacterial

 $M_{\cdots}$   $\oplus$ 

Element Error Cost Level

**This Level** 

**This Level** 

Ha This Level

 $\blacksquare$ 

 $\mathbb{R}^2$ 

OPM Item Costs

https://more4apps.com/

Usage Type Code

Resource

Resource

Resource

1-EQUIP

1-LBRQC

1-EQUIP

**Amount** 

564

564

 $0.025$ 

Code

**VAL** 

VAL.

**VAL** 

![](_page_35_Picture_7.jpeg)

![](_page_36_Picture_0.jpeg)

### Open and Close Periods Using an Oracle Form

Menu path: Cost Management – SLA => Accounting Close Cycle => Inventory Accounting Periods

# **Open and Close Inventory Orgs One-by-One**

![](_page_36_Picture_23.jpeg)

![](_page_36_Picture_24.jpeg)

![](_page_36_Picture_6.jpeg)

![](_page_37_Picture_0.jpeg)

### Open the Accounting Period by Hierarchy

Menu path: Cost Management – SLA => View Requests => Open Period Control Program

Use the Oracle Open Period Control Program

![](_page_37_Picture_59.jpeg)

There is a special case for entering the value 0 for "Number of periods to open". If you manually opened one of your inventory organizations using the single organization form, and wanted to open the rest of the inventory organizations for the same accounting period, you would enter a value of zero, and the Open Period Control will automatically open the remaining accounting periods in the other inventory orgs.

**Warning:** However, by entering zero you will also open periods in all child organizations up to the current open period in the Hierarchy Origin organizations, even for prior accounting periods that were never opened.

![](_page_37_Picture_7.jpeg)

**Helping people using Oracle Applications since 1990**

**Copyright ©2013 Douglas Volz Consulting, Inc.**

![](_page_38_Picture_0.jpeg)

### Schedule to Open the Accounting Period

Menu path: Cost Management – SLA => View Requests => Open Period Control Program

 $\Box$ Use the Scheduling Features

O. Open before Midnight of the last day of the accounting period

![](_page_38_Picture_38.jpeg)

![](_page_38_Picture_6.jpeg)

![](_page_39_Picture_0.jpeg)

### Close the Accounting Period by Hierarchy

Menu path: Cost Management – SLA => View Requests => Close Period Control Program

Use the Oracle Close Period Control Program

![](_page_39_Picture_39.jpeg)

![](_page_39_Picture_5.jpeg)

![](_page_40_Picture_0.jpeg)

### Organization Hierarchies

Menu path: Inventory => Setup => Organizations => Hierarchy

Grouping Mechanism for Programs and Reports

![](_page_40_Picture_26.jpeg)

![](_page_40_Picture_5.jpeg)

![](_page_41_Picture_0.jpeg)

#### Printing/ReportingGood News for R12 Versions (XML Reports)

## $\Box$  Release 12 has XML reports, lots and lots of them But not where you expect them

![](_page_41_Picture_23.jpeg)

![](_page_42_Picture_0.jpeg)

### Good News for Latest R12 Versions (XML Reports)

#### $\Box$  Release 12 has XML reports, lots and lots of them (But not where you expect them) where you expect them)

![](_page_42_Picture_3.jpeg)

![](_page_42_Picture_4.jpeg)

![](_page_42_Picture_39.jpeg)

![](_page_43_Picture_0.jpeg)

### What About Decimal Precision for Quantities?

- There is a common profile which affects all inventory, BOM and WIP reports and how the quantity precision is reported
- $\mathbb{R}^n$ You can set this profile by person
- INV: Dynamic Precision Option for Quantity on Reports**Contract Contract Contract Contract Contract Contract Contract Contract Contract Contract Contract Contract C**

![](_page_43_Picture_5.jpeg)

![](_page_43_Picture_6.jpeg)

![](_page_44_Picture_0.jpeg)

### Material Overhead Defaults

# I Material Overheads Adopted as Items Are Defined

![](_page_44_Picture_17.jpeg)

![](_page_44_Picture_5.jpeg)

![](_page_45_Picture_0.jpeg)

### Material Overhead Absorption Rules

![](_page_45_Picture_12.jpeg)

![](_page_45_Picture_13.jpeg)

![](_page_45_Picture_4.jpeg)

![](_page_46_Picture_0.jpeg)

### Transaction Value Historical Summary Report

Menu path: Cost Management – SLA => Report => Transactions => Transaction historical summary

![](_page_46_Figure_3.jpeg)

![](_page_46_Picture_4.jpeg)

![](_page_47_Picture_0.jpeg)

#### Transaction Value Historical Summary Report

![](_page_47_Picture_30.jpeg)

![](_page_47_Picture_31.jpeg)

![](_page_47_Picture_4.jpeg)

**Helping people using Oracle Applications since 1990**

**Copyright ©2013 Douglas Volz Consulting, Inc.**

![](_page_48_Picture_0.jpeg)

### Common Complaints for Cost Reporting

Can't Use Standard Oracle Cost Accounting Reports

# ■ Why Not?

- Ξ Originally designed to be run for a single warehouse
- $\mathbb{R}^3$ Does not format well into Excel (even for R12!)
- $\mathbb{R}^n$ SLA reports don't have enough details
- Not enough summary reporting
- Discrete Costing R12 no SLA info on transaction inquiries<br>Process Costing R19 too four reports
- Ξ Process Costing R12 – too few reports
- Drives down operational efficiency
- Unable to eliminate PII/ICP using standard reporting $\mathbb{R}^n$

![](_page_48_Picture_12.jpeg)

![](_page_49_Picture_0.jpeg)

#### Types of ReportsWhat Type of Reports Are Needed?

Reconciliation Reports

GL to Inventory ReconciliationMonthly Txn Movement Summaries Weekly / Monthly Txn Listings

Transaction SummariesPerpetual Onhand Summaries

Other Reporting & Analysis

Global Setup Configuration ReportsPeriod Open / Close Status Reports Investigative Reports

Item Cost Comparison ReportsIPV, PPV, WIP Variance Reports

Margin Analysis Reports

![](_page_49_Picture_11.jpeg)

![](_page_50_Picture_0.jpeg)

### Typical Report Development Solutions

# Oracle BI Publisher

- $\overline{\phantom{a}}$  Development time is too long
	- Create a data model, create a format mask, multiple steps
	- •Slow performance, outputs into XML creating huge, huge files
- Other 3<sup>rd</sup> Party Tools
	- $\mathbb{R}^2$  EIS Reporting, Business Objects, Polaris, Excel for Apps, etc.
		- Have to purchase their tool first, expensive
		- Outputs easier into MS Excel
		- More efficient to develop reports than with BI Publisher
		- • Runs reports outside of the Oracle menu structure (and sometimes outside the server too!)

![](_page_50_Picture_12.jpeg)

![](_page_51_Picture_0.jpeg)

### Blitz Report – Designed for Fast Excel Reporting

More About Blitz: www.enginatics.com

■ For End Users

- Ease of use: fully integrated within EBS
- Works within the oracle forms navigation and menu structure
- Creates the report using the system server resources, not the local PC
- Ξ Very fast: no long processing or download times as with XML based solutions like BI Publisher
- $\overline{\phantom{a}}$  Runs as a concurrent process and generates output files in XLSX or CSV format
- $\mathcal{L}_{\mathcal{A}}$ Upon completion, reports automatically download and open in Excel
- Generates proper data attributes in Excel (Dates /Numeric data)

![](_page_51_Picture_11.jpeg)

![](_page_52_Picture_0.jpeg)

### Blitz Report – Designed for Fast Excel Reporting

# $\Box$  For IT – DBA/Developers

- No metadata, format or packaging work for development
- $\mathbb{R}^3$ Concentrate on SQL / business logic only
- $\Box$  Development time **drastically reduced** e.g. 70 to 80% faster than Oracle BI Publisher
- Ease of development, implementation and rollout to the users
- $\overline{\phantom{a}}$  Faster delivery of business requirements, while complying to expected software development lifecycle standards
- Free library of community reports and tools e.g. for performance tuning
- Ξ Schedule Output in Excel, csv, or Email
- Import Utilities for BI Publisher and Discoverer reports

![](_page_52_Picture_11.jpeg)

![](_page_53_Picture_0.jpeg)

### Blitz Report – Designed for Fast Reporting

# D Business Model

- $\overline{\mathbb{R}}$ Pricing Model focused on user satisfaction + Ease of growth
- $\mathbf{r}$ Starter system - Free for 30 different reports (you choose the reports)
- $\Box$ Unlimited system - \$10 per user/month (active report users)
- $\overline{\phantom{a}}$ Installation in few minutes with just one script

![](_page_53_Picture_7.jpeg)

![](_page_54_Picture_0.jpeg)

### Blitz Report – Designed for Fast Reporting

# **Costing Reports Available For Your Use!**

![](_page_54_Picture_37.jpeg)

![](_page_55_Picture_0.jpeg)

#### Summary

- $\mathcal{L}_{\mathcal{A}}$  As true with most ERP solutions, there are little-known features which can really be helpful
- $\Box$  We have looked at many of them; have questions, don't be bashful
- $\overline{\phantom{a}}$ If you have tips you would like to share let us know

![](_page_55_Picture_5.jpeg)

![](_page_56_Picture_0.jpeg)

### Acknowledgements

- $\overline{\phantom{a}}$ You, the OAUG Cost Management SIG
- $\mathbb{R}^3$ David Wright, Global Presales Manager, More4Apps
- $\mathbb{R}^2$ Andy Haack and Beth Skerrett, Enginatics / Blitz Report

![](_page_56_Picture_5.jpeg)

### **Doug Volz** Helping people use Oracle since 1990 *WWW.VOLZCONSUITING.CO*

#### $\blacksquare$ **Professional Summary**

- ▁ 35+ years industry, design and consulting and "firefighting" experience
- Specializing in Cost Management business solutions
- Recognized by Industry Peers with numerous OAUG awards:
	- •2014 OAUG Member of the Year
	- •2018 Presenter of the Year
	- •2018 Special Interest Group of the Year
- Co-designed Oracle Cost Management at Oracle
- г Implementations with international consulting firms, in twelve countries
- Led the Oracle Applications User Group for Cost Management since 2007
- Presenter at Collaborate (OAUG) and UKOUG since 1996
- г Prior industry positions for General and Cost Accounting management

#### $\blacksquare$ **Business Solutions**

![](_page_57_Picture_15.jpeg)

Consulting, Inc.

DOUGLAS<sup>®</sup>

- •Change cost methods
- •Inventory reconciliation
- •Profit in inventory
- •Intercompany
- A/P accruals •
- Fix system account setups
- •Multi-org cost accounting reports
- •Product Line & Margin analysis
- Cost Rollup and Update
- Cost accounting training

![](_page_58_Picture_0.jpeg)

### Douglas Volz Consulting, Inc.

Helping people use Oracle since 1990

![](_page_58_Picture_3.jpeg)

![](_page_58_Picture_4.jpeg)

![](_page_59_Picture_0.jpeg)

# **Any Questions?**

![](_page_59_Picture_2.jpeg)

**Doug Volz doug@volzconsulting.comwww. volzconsulting.com**

![](_page_59_Picture_4.jpeg)